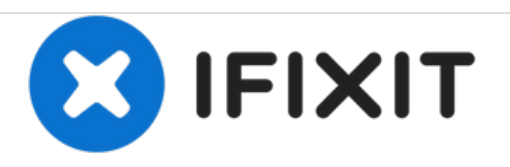

# **PowerBook G4 Aluminum 12" 1-1.5 GHz RAM Replacement**

Written By: iRobot

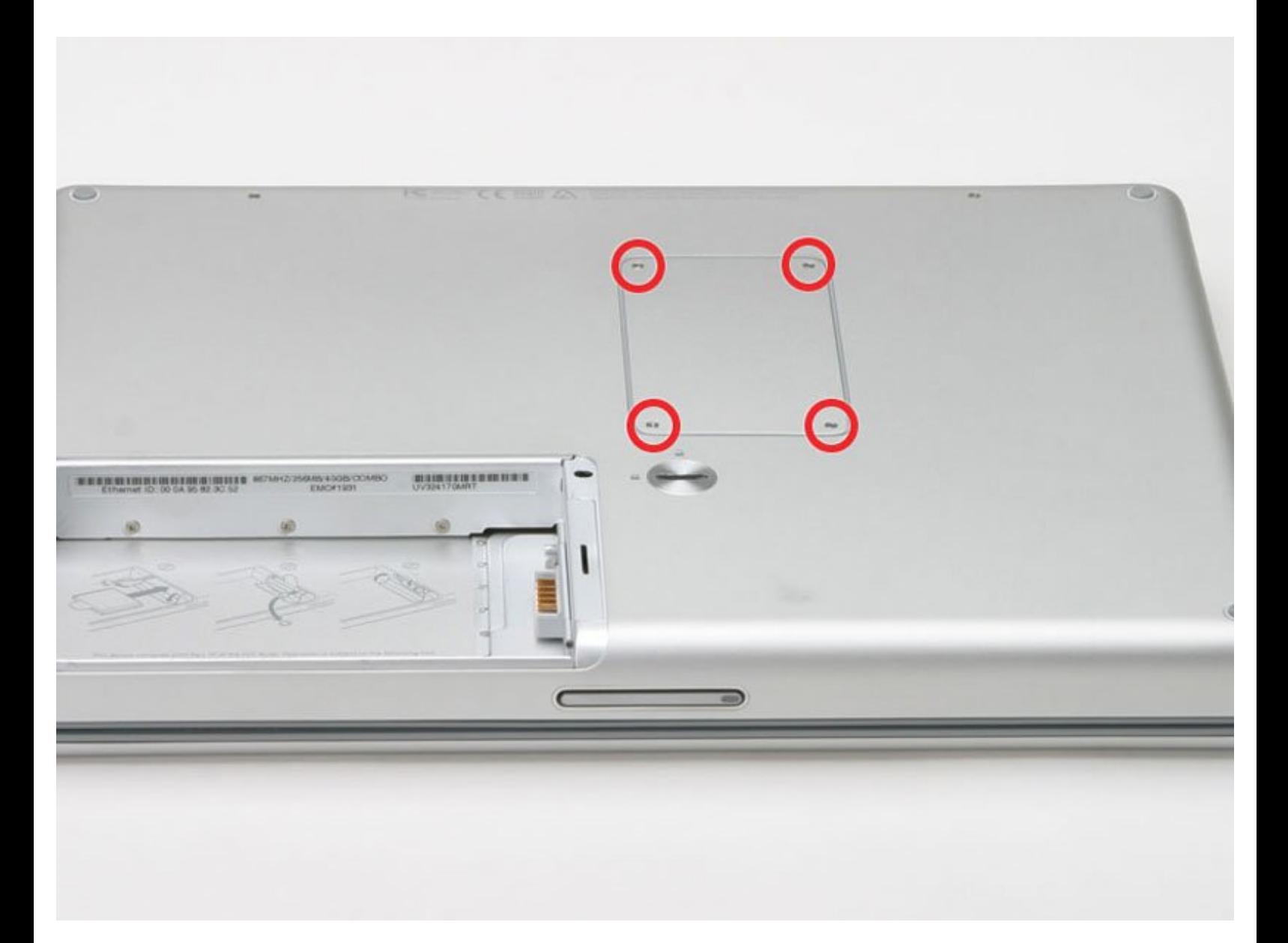

## **INTRODUCTION**

One RAM slots allow up to 1.25 GB of PC2700 RAM.

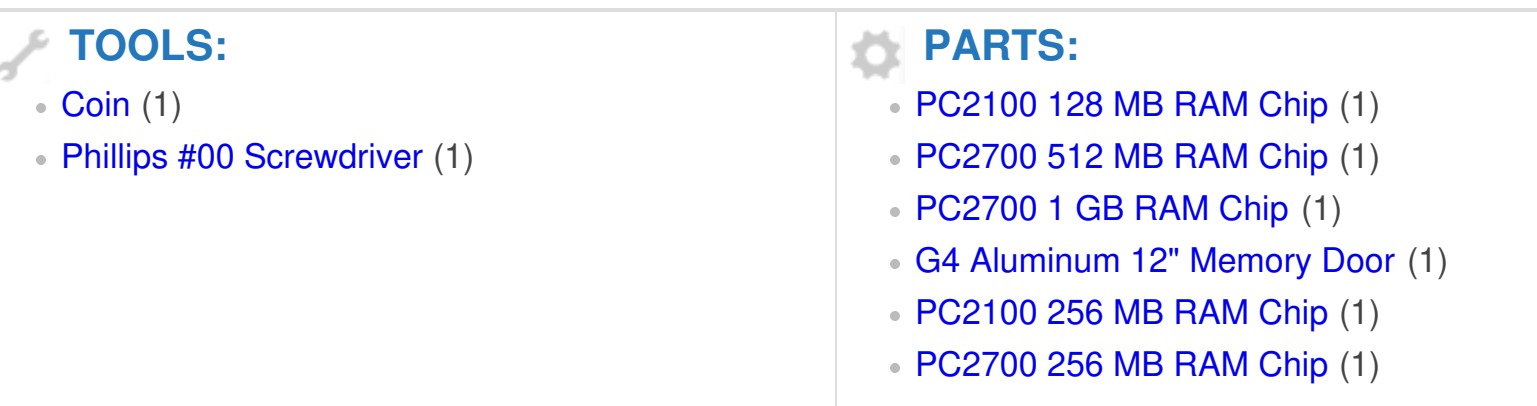

#### **Step 1 — Battery**

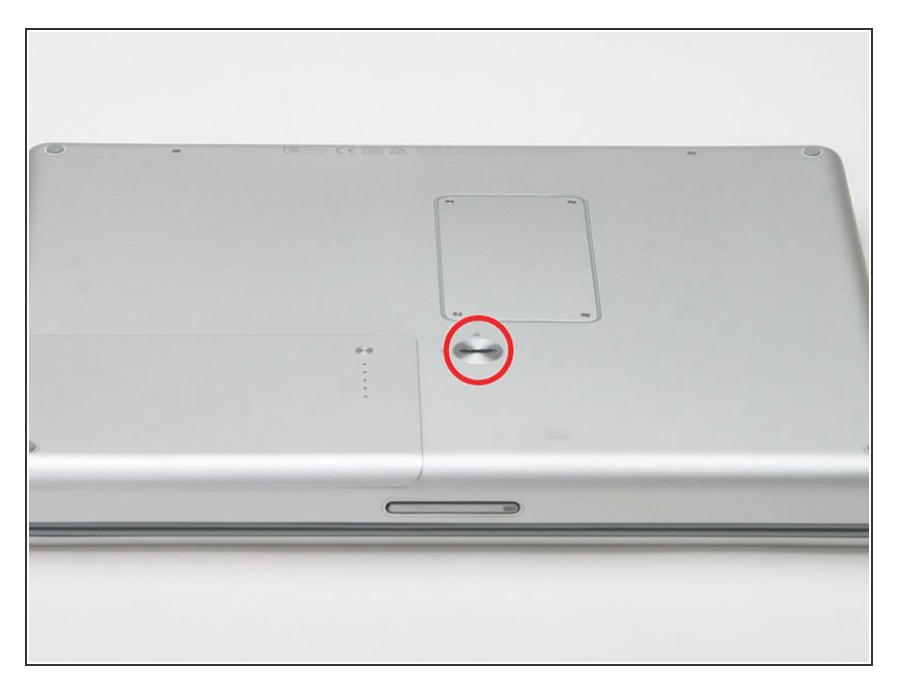

- Use a coin to turn the battery locking screw 90 degrees to the right.  $\bullet$
- **.** Lift the battery out of the computer.

#### **Step 2 — RAM**

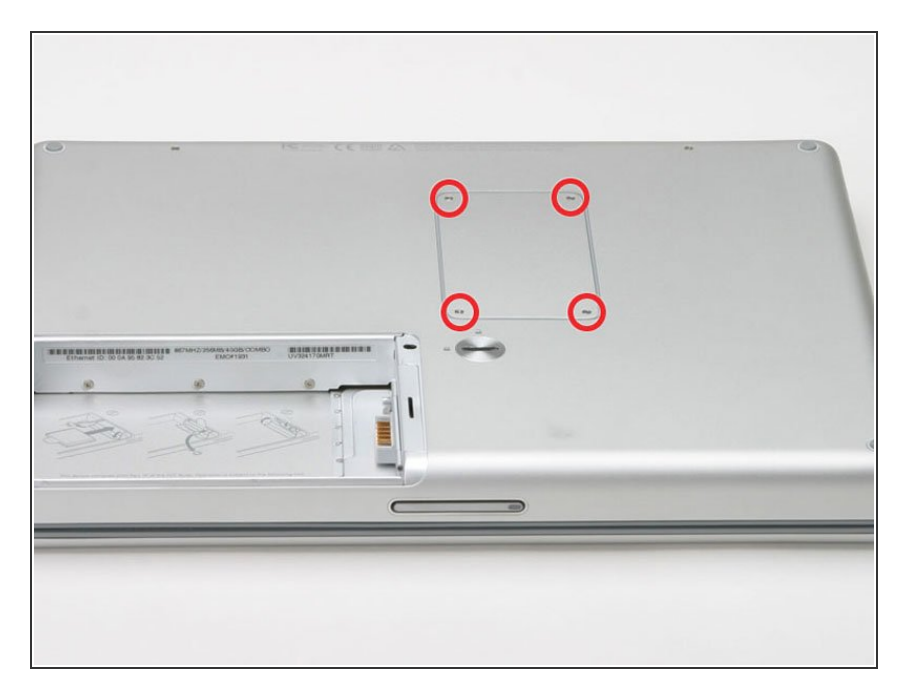

- **Remove the four Phillips screws** from the memory door.
- Slide the memory door away from the memory compartment.  $\bullet$

### **Step 3**

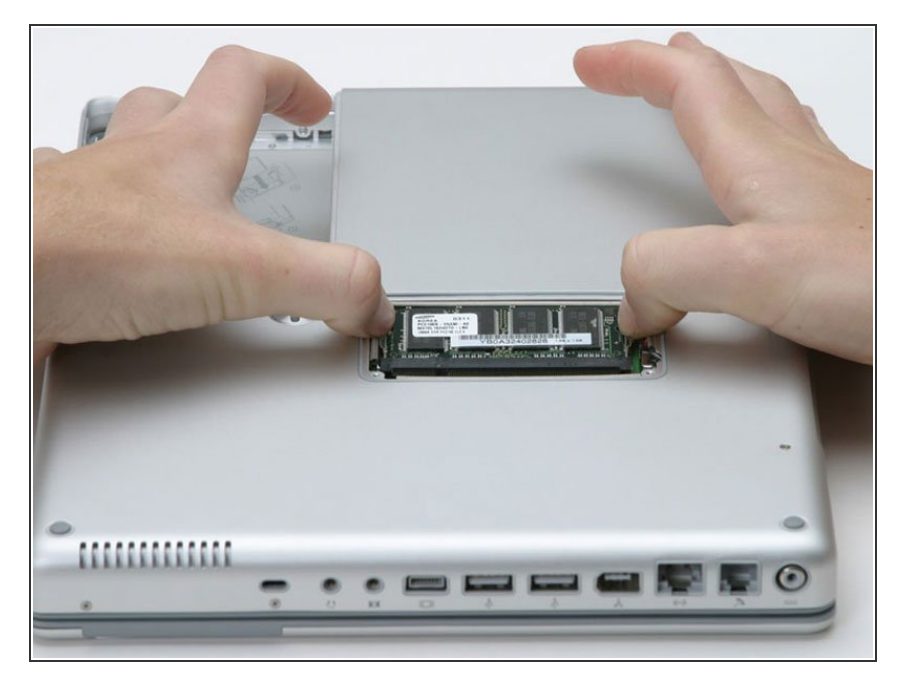

- Release the tabs on each side of the RAM chip at the same time. These tabs lock the chip in place and releasing them will cause the chip to "pop" up.  $\bullet$
- Pull the chip directly out from its connectors.  $\bullet$

To reassemble your device, follow these instructions in reverse order.